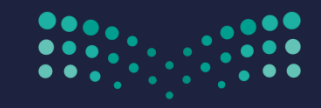

وزارة التصليم Ministry of Education

## تفويض صلاحية المدير لموظف آخر لمتابعة العمل في نظام فارس

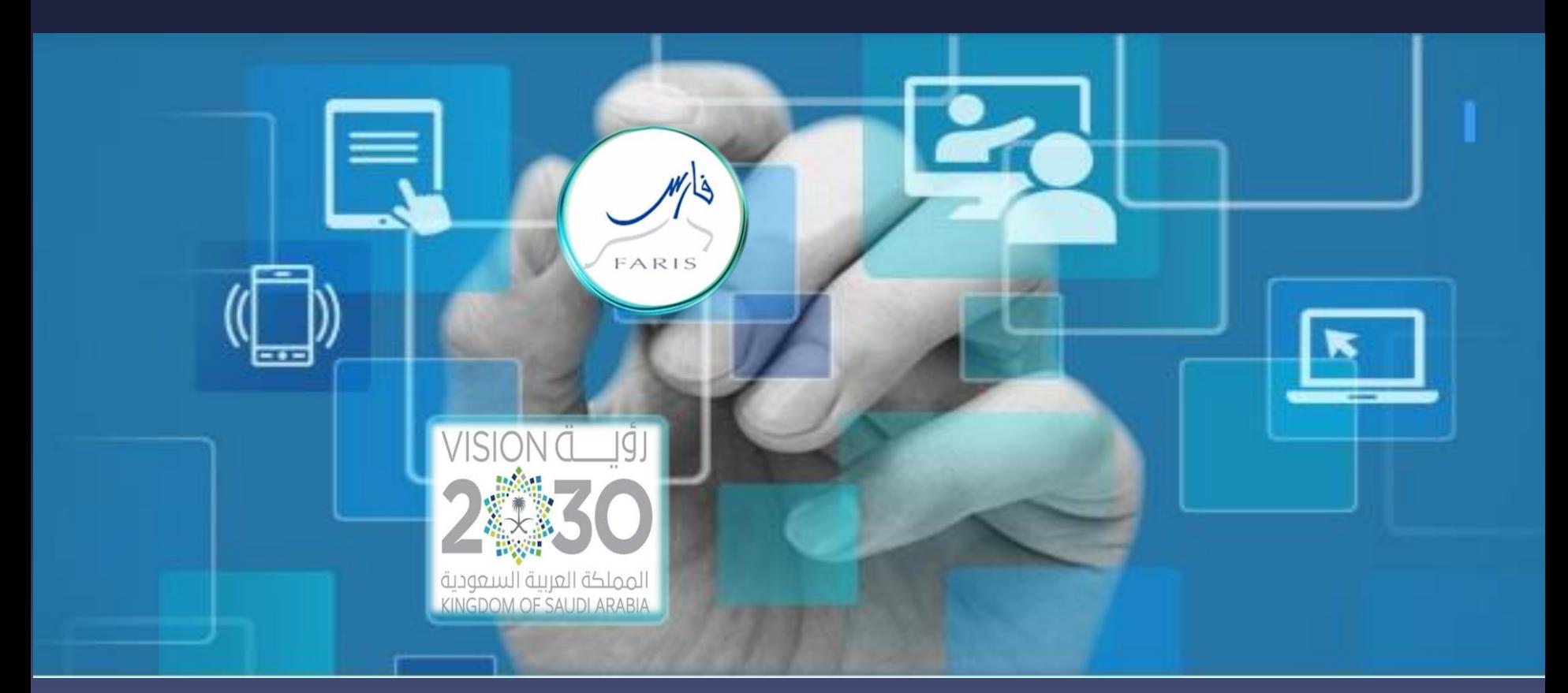

قناة فارس على التلٌجرام 99frs/me.telegram

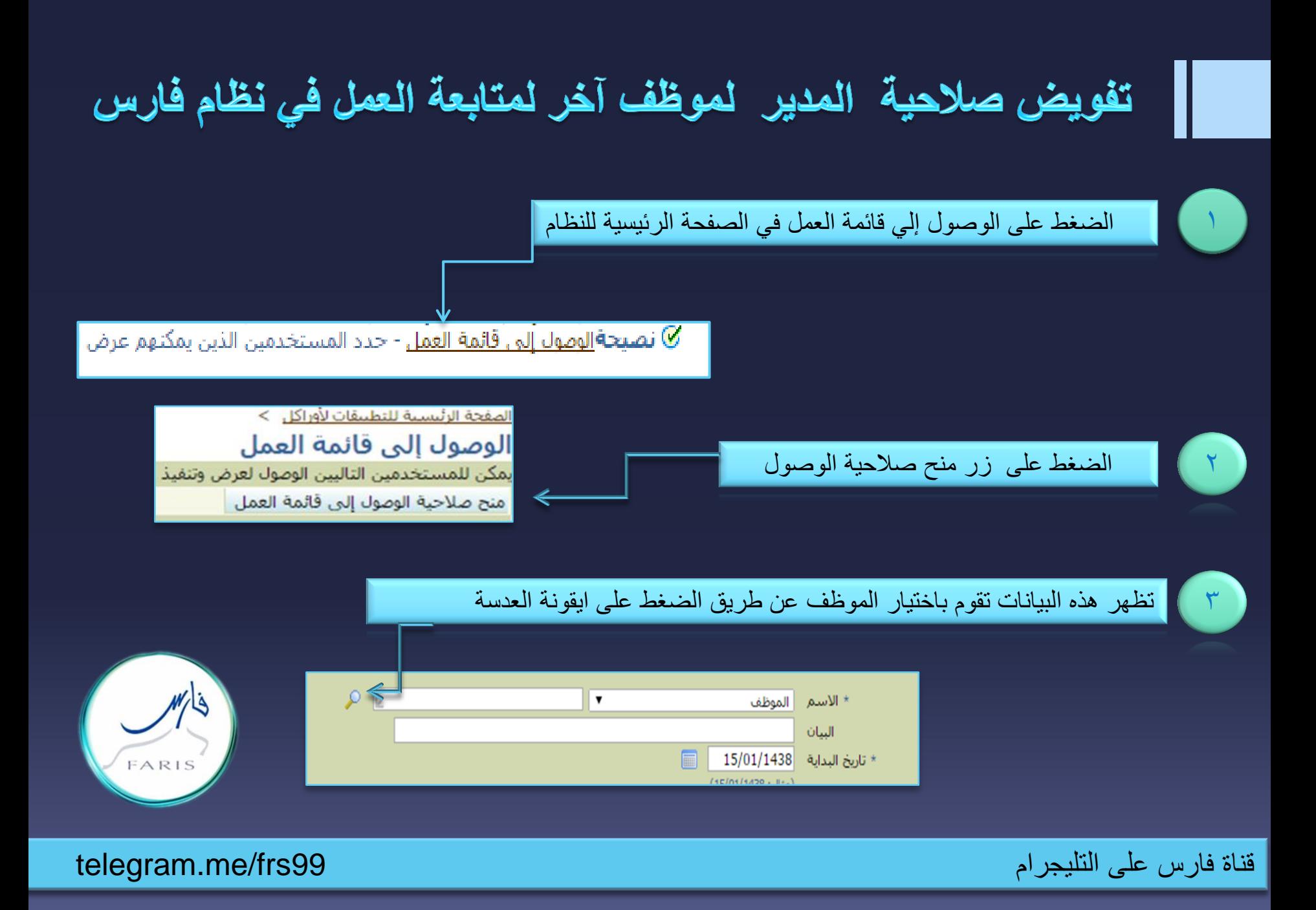

## تفويض صلاحية المدير لموظف آخر لمتابعة العمل في نظام فارس

 $\epsilon$ 

تختار طريقة البحث اسم المستخدم وعادة يكون اسم المستخدم رقم هوية الموظف الذي ترغب منح الصلاحية له أو يمكن اختيار البريد الإلكتروني ثم تضغط على زر انتقال سيظهر اسم الشخص تحت بالقائمة ثم اختٌار

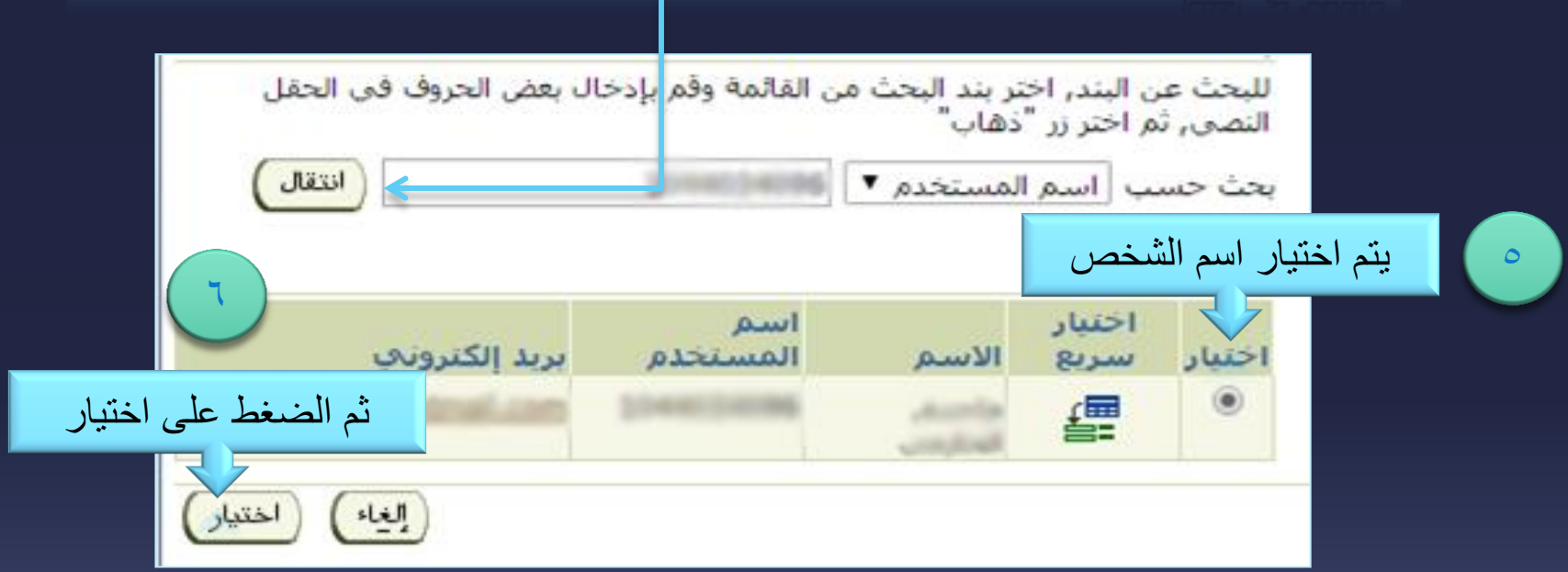

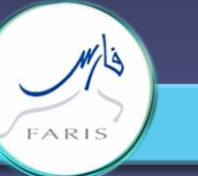

قناة فارس على التليجرام 1996/1996 . وقناة فارس على التليجرام 1996/1996 . وقناة فارس على التليجرام 1996/1996 .

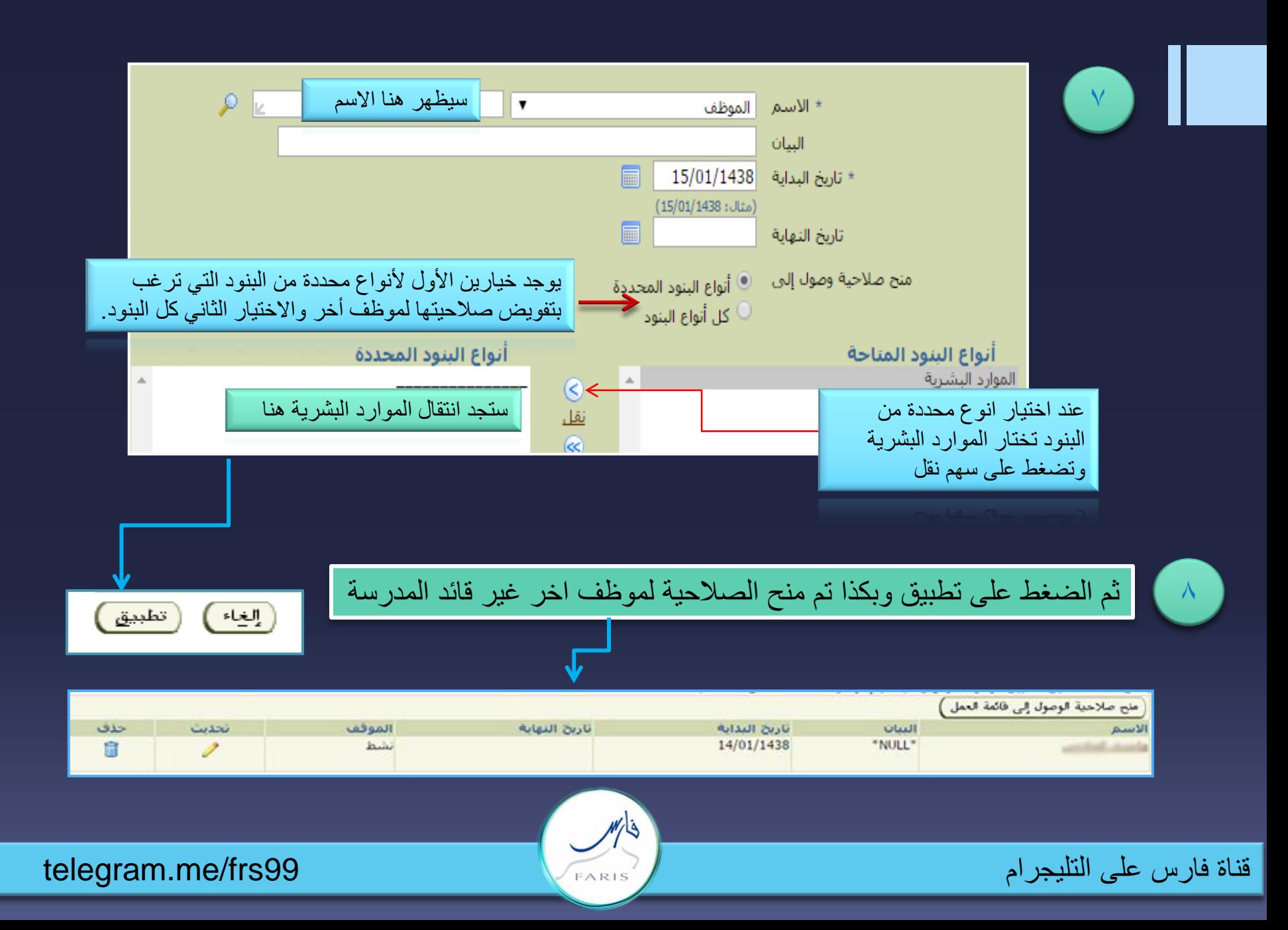

استخدام منح صلاحية الوصول لحساب المدير في حالة الضرورة

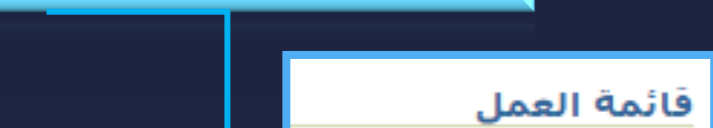

1

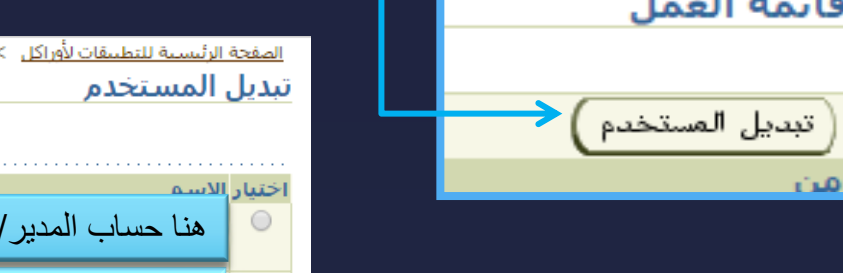

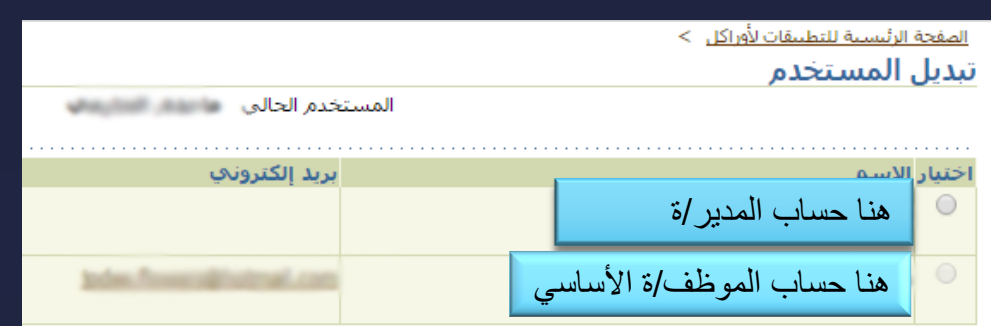

ِ تستخدم صلاحية حساب المدير لمتابعة إجراء العمل في حالة الغياب أو الإجازة .

ادخل على حسابك ومن عند قائمة العمل أختار تبدٌل المستخدم

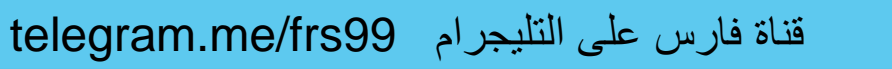

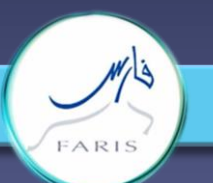

## ويمكنك إلغاء الصلاحية في أي وقت

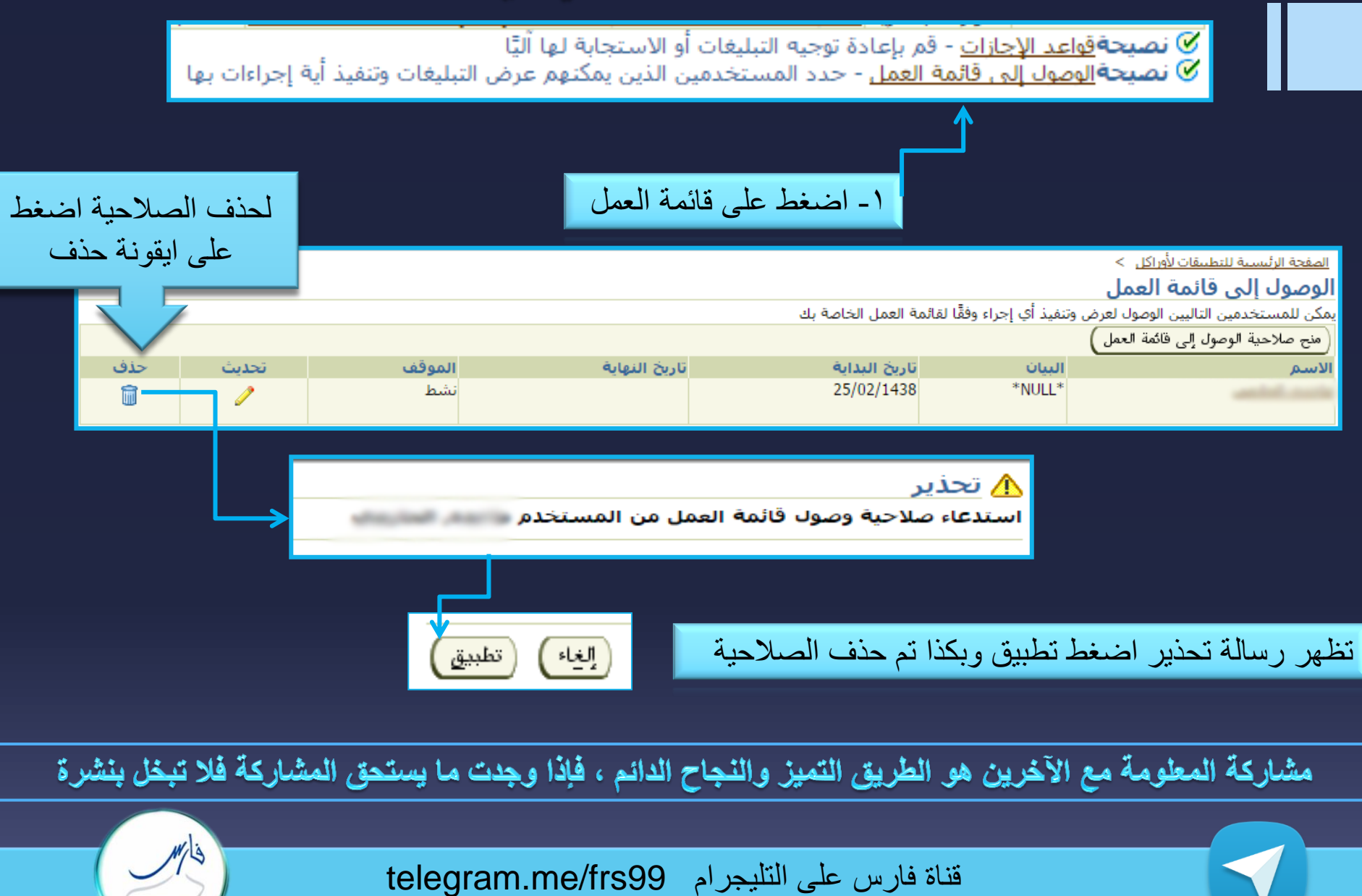